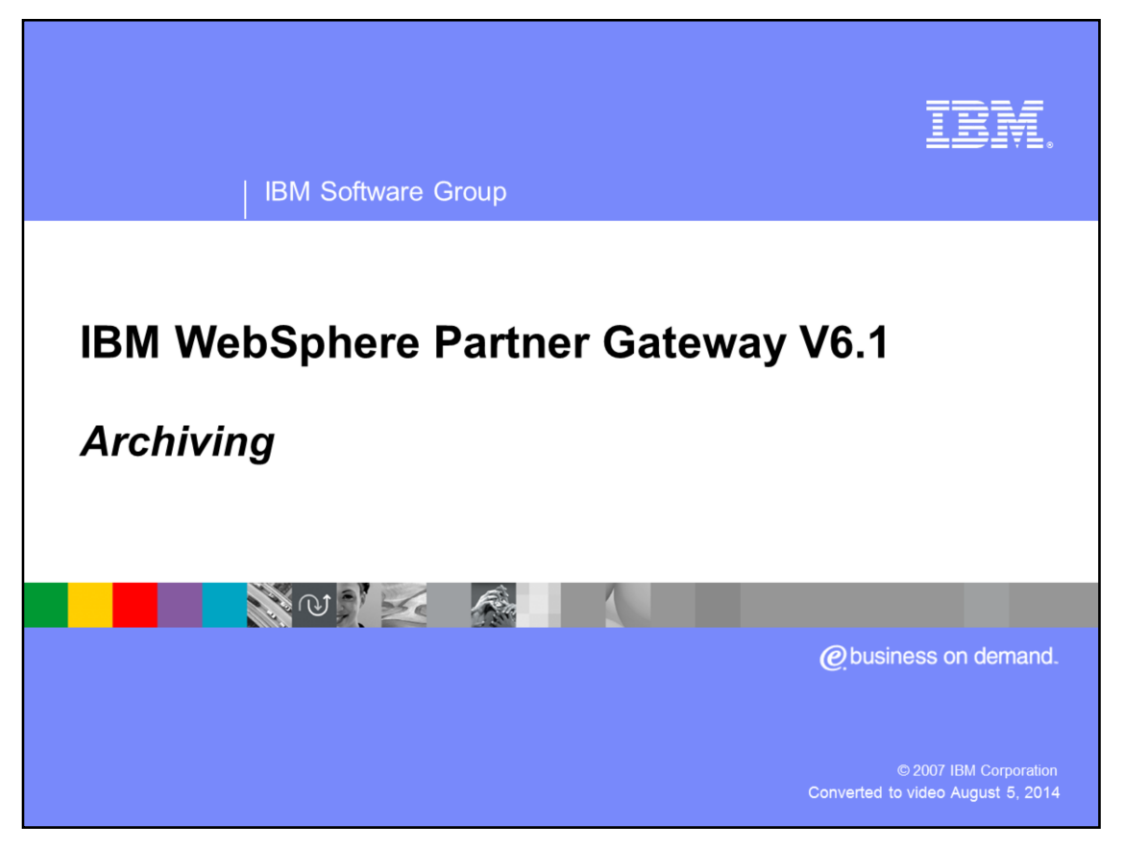

This presentation provides an overview of the archiving support provided with WebSphere® Partner Gateway V6.1.

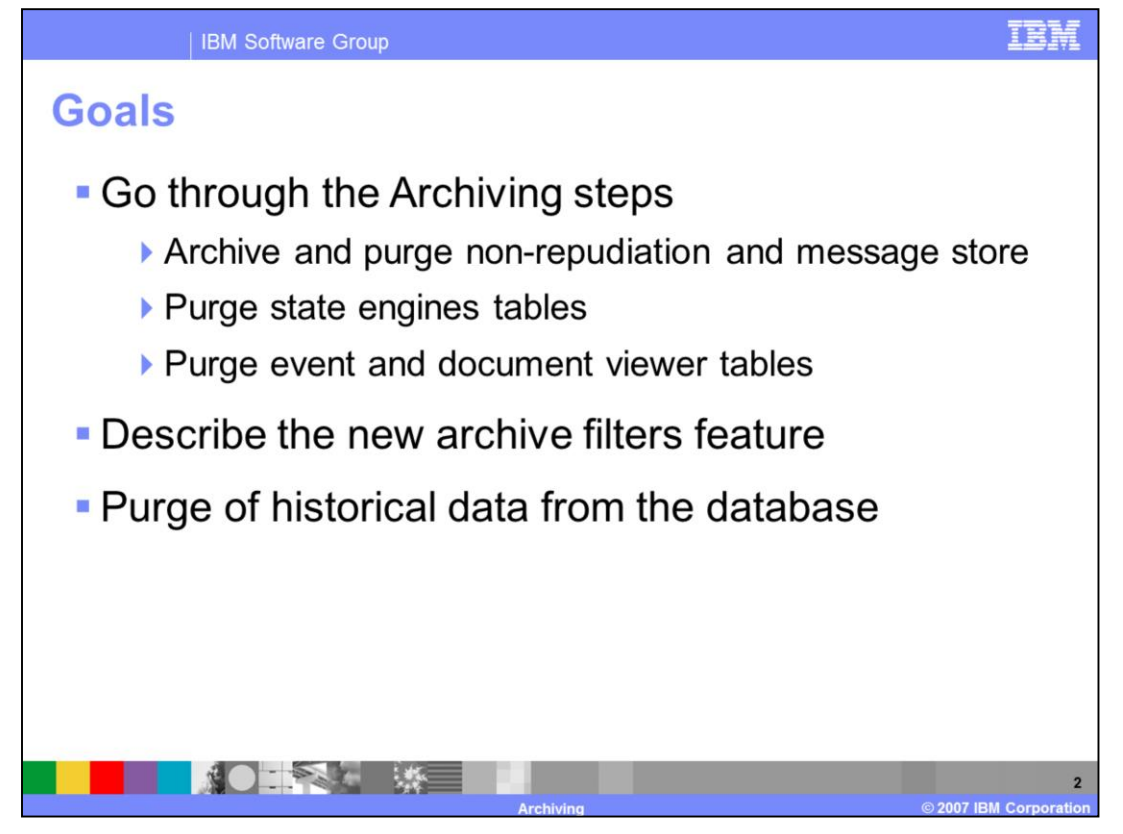

In general, the archiving and purging steps have not changed a lot from V6.0. Archiving filters are supported in WebSphere Partner Gateway V6.1. In WebSphere Partner Gateway V6.0, you are required to run database stored procedures manually, but in V6.1 scripts are provided for all the commands.

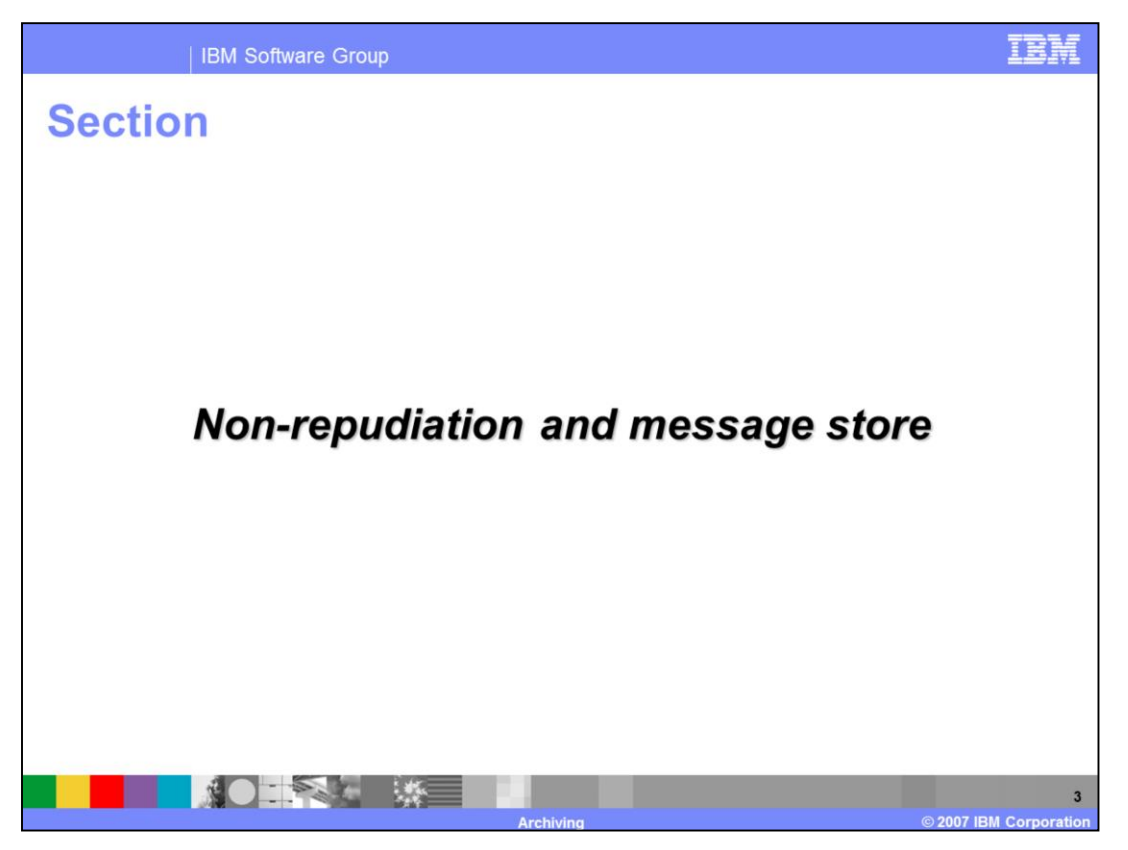

The next section covers the archiving of data from the non-repudiation and the message store which is located on the common file system and the database.

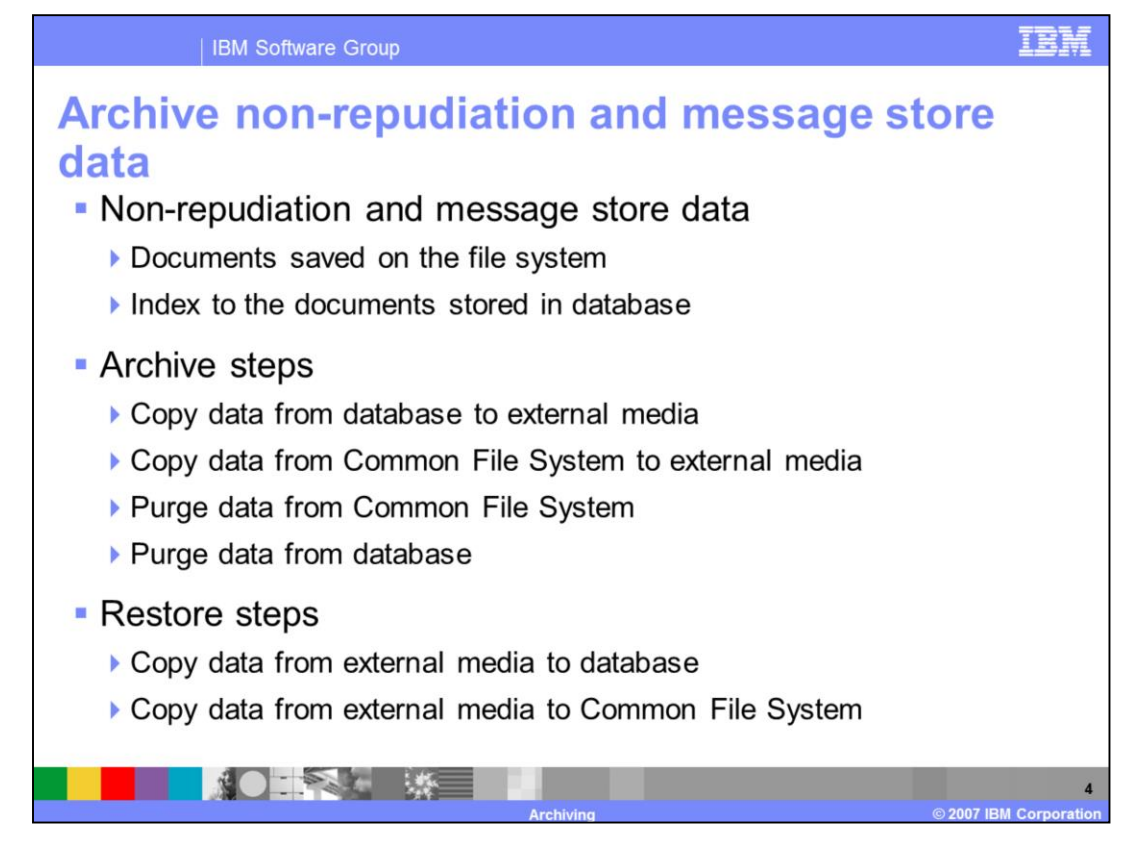

**Non-repudiation** is the concept of ensuring that a contract cannot later be denied by either of the parties involved. Non-repudiation in WebSphere Partner Gateway is used to ensure the receipt of the documents. Non-repudiation and message store data is stored in the file system and the database. The actual documents are stored in the file system and the index to the files is stored in the database. So the archiving process would involve archiving both the data on the file system and the database. Always synchronize what you do in the database and the file system. Otherwise, you can have a situation where the Document Viewer shows that a document exists because the file pointer exists in the database but you cannot display it because the file is no longer on the file system.

For archiving, copy the data from the database to external media. Copy the data from the Common File System to external media. Purge the data from the Common File System then purge the data from the database.

For restoring, copy the data from external media to the database and then copy the data from external media to the Common File System.

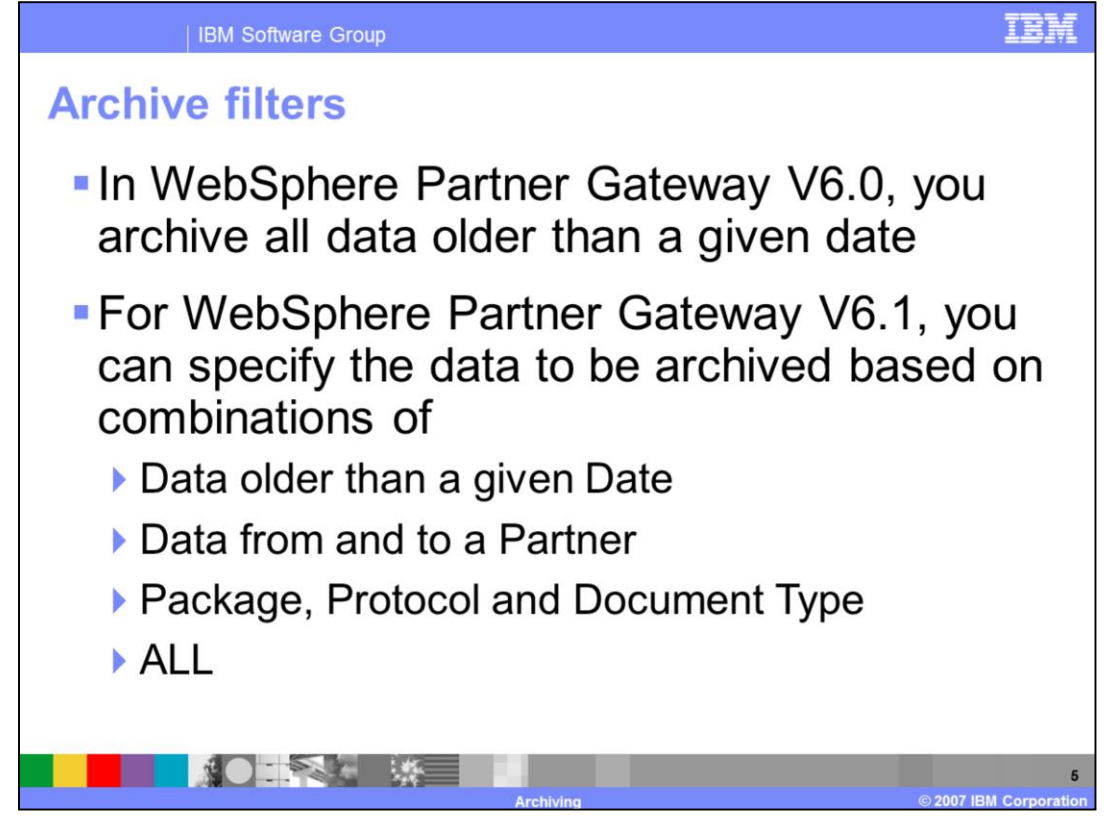

WebSphere Partner Gateway V6.0 did not provide support for many options to filter the data that you want to archive. The only option you had was to archive all the data that is older than a particular date. In V6.1, archiving filter support has been enhanced with the ability to filter based on data from or to a partner, package, protocol or document type.

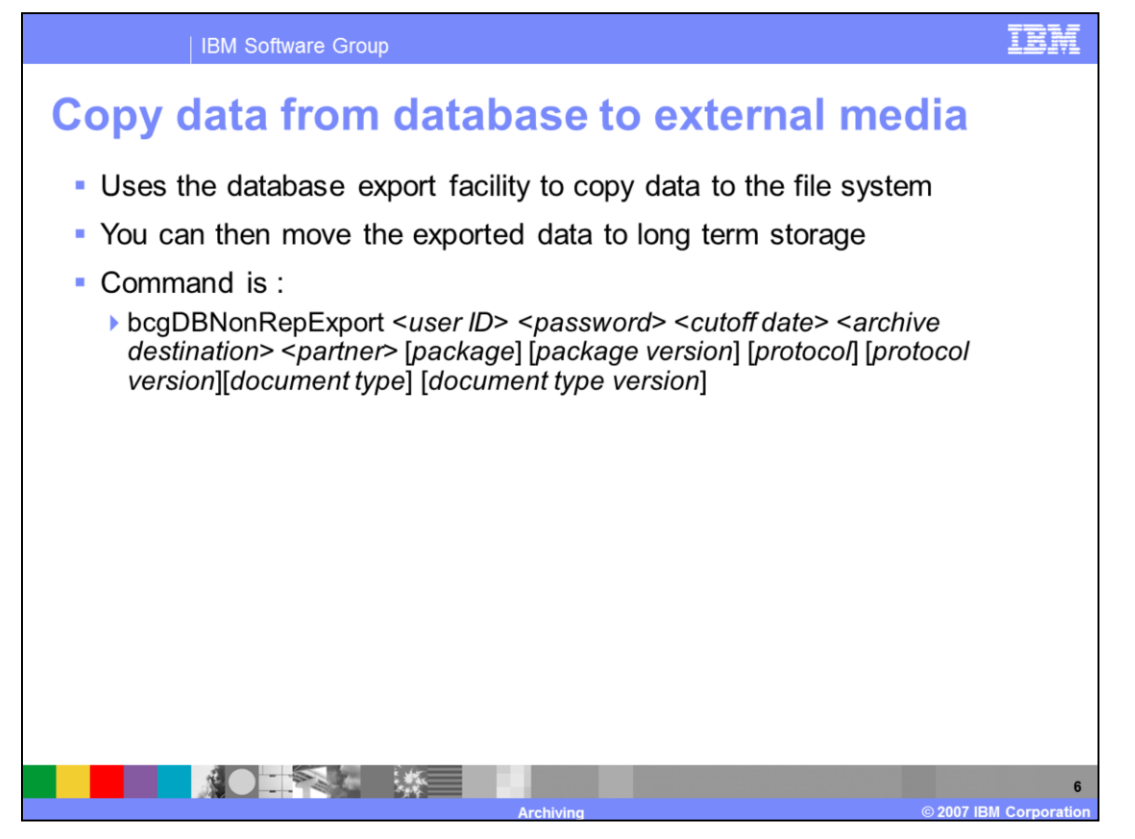

To archive the data from the database, you can make use of the command shown in the slide and pass the appropriate parameters. The details of the input parameters are described later in the presentation. The command is provided as a .bat script on Windows and a .sh script on Unix.

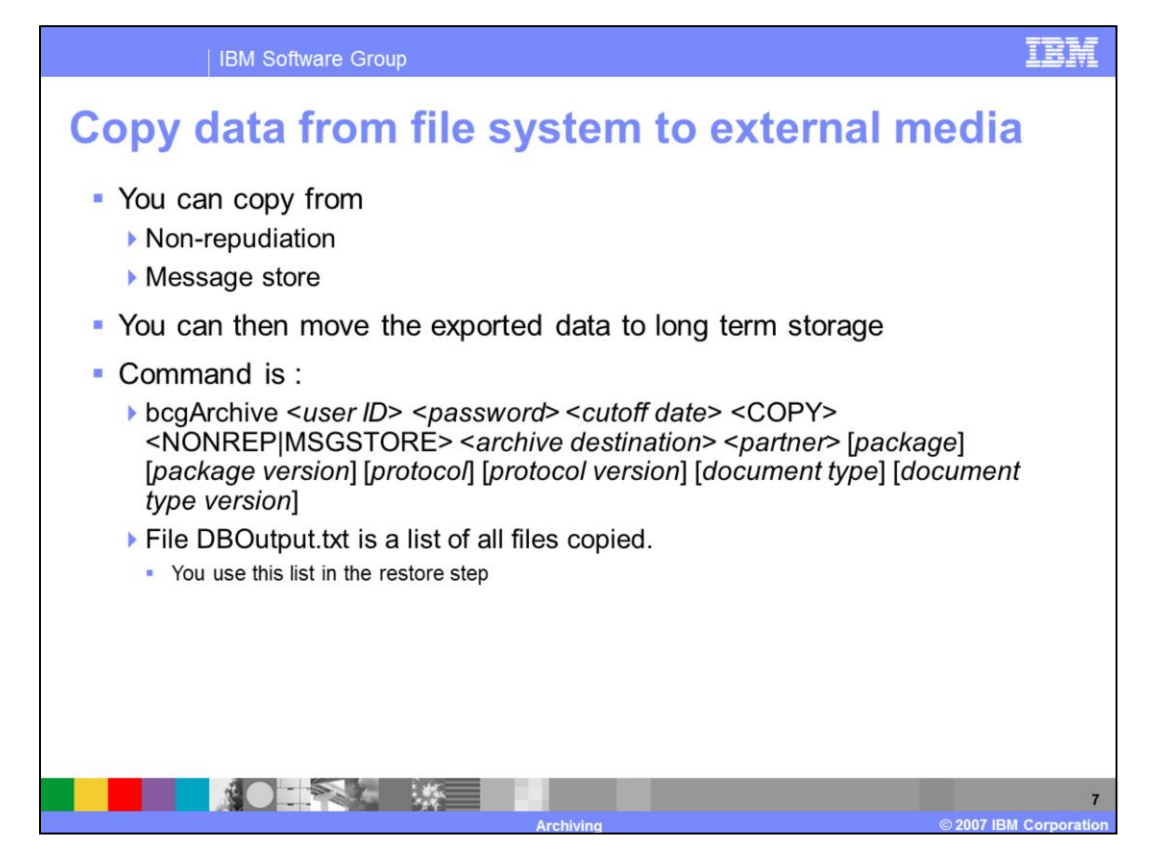

To archive the data from the file system, you can make use of the bcgArchive command and pass the appropriate parameters. You can choose to archive the data related to nonrepudiation or for the message store. NONREP is the parameter you pass to bcgArchive to archive data from the file system related to non-repudiation. MSGSTORE is the parameter used to archive data for the message store. Document viewer uses the message store data to display in the console. When you run the bcgArchive command DBOutput.txt is created which includes the list of all the files archived. You can use this file later when you are restoring the archived data.

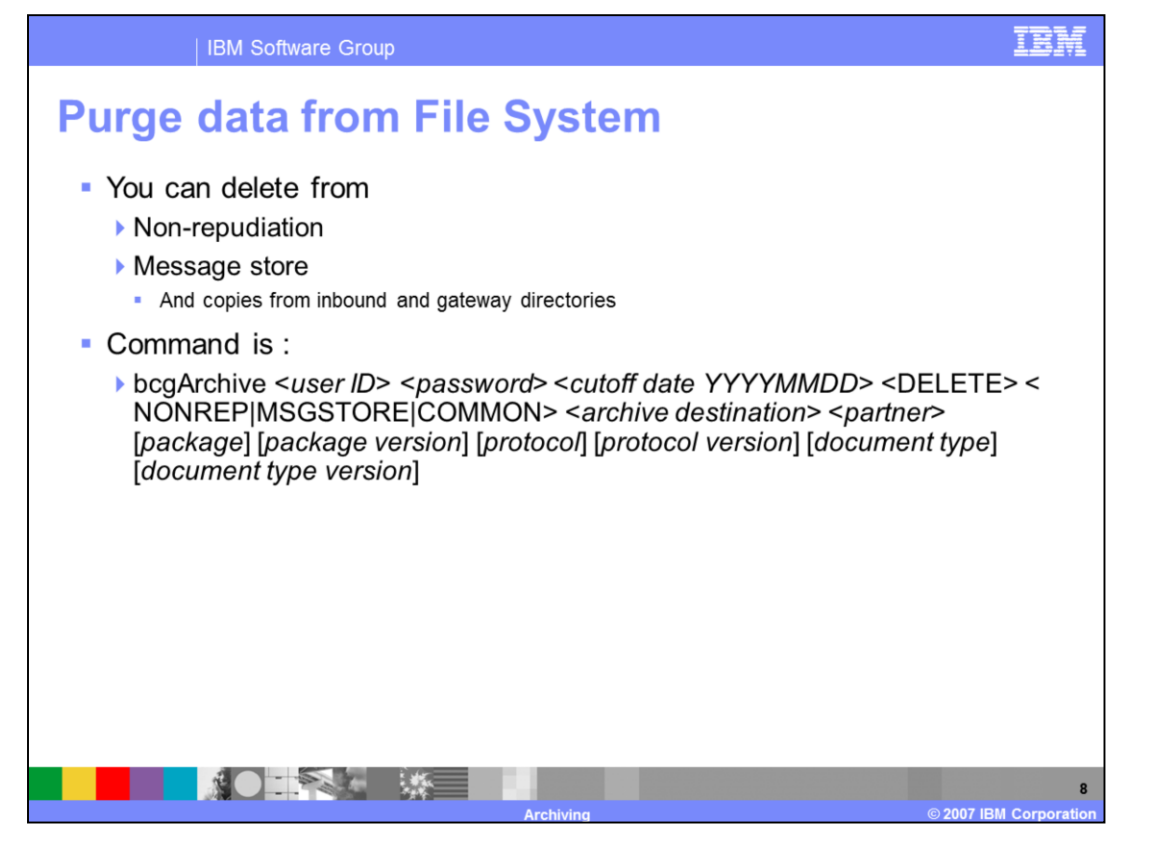

Once you have archived the data from the file system, you can purge the data. You can purge data related to non-repudiation, the message store or both. The command bcgArchive is used for purging the data. In the case of archiving, you use the parameter value COPY to indicate archiving. In case of purging, you use DELETE to delete the data.

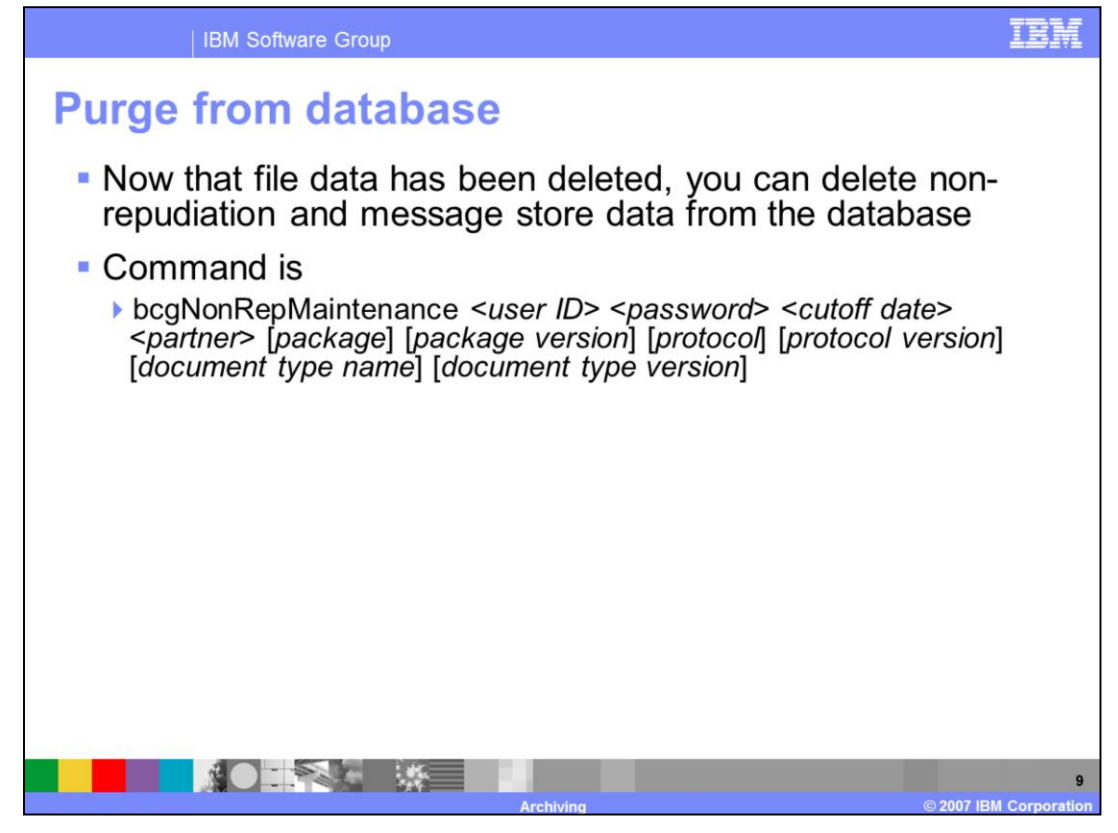

Purging the data from the database will be the last step. To purge the data from the database, you can make use of the bcgNonRepMaintenance command and pass the appropriate parameters. The parameters will be discussed in the next slide.

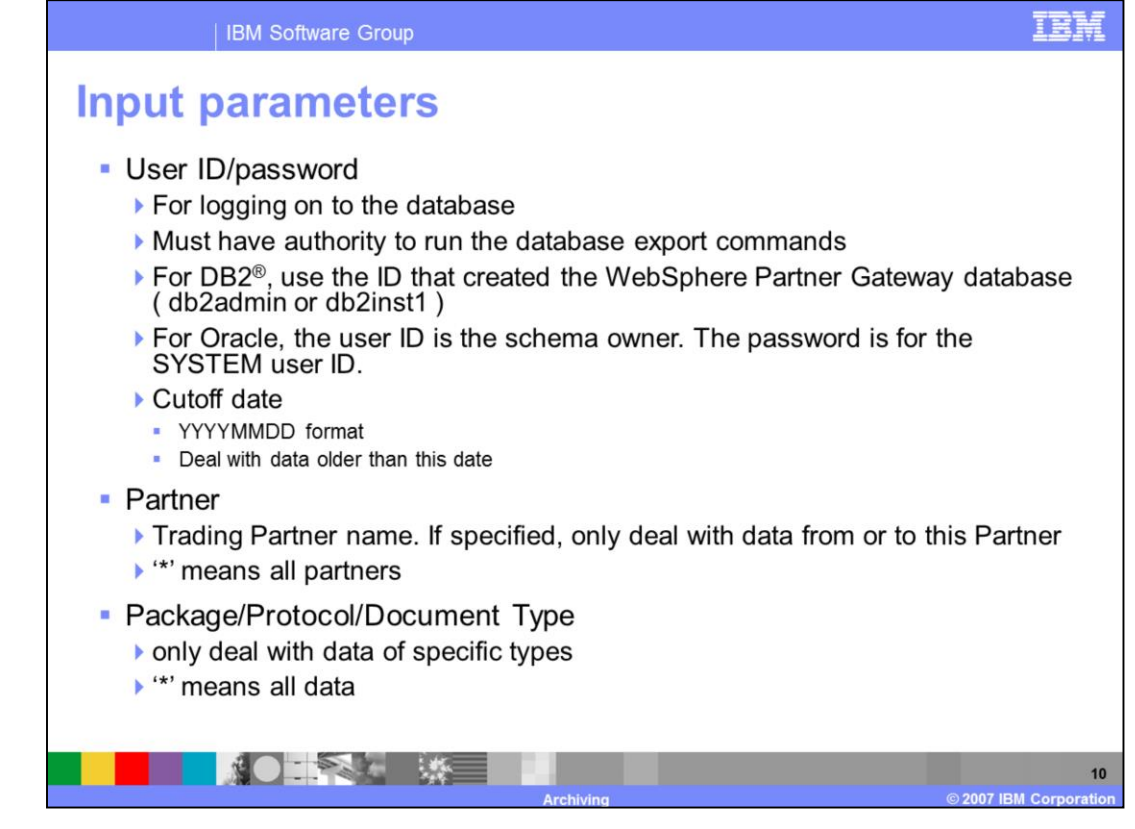

Username and the password parameters are used to provide the proper credentials to access the database. The user whose credentials are passed as parameters should have the authority to run the database export commands. When using the DB2 database, it is recommended to use the username and password used to create the WebSphere Partner Gateway databases during installation. Cutoff date represents a date. All the data that is older than the date specified are candidates for archiving. Since archiving has several filters available now, all the data older than the date may not be archived based on the other filter values. For the partner parameter, you can specify the name of the trading partner. If a name of a partner is specified, all the data sent or received for this partner is archived. You can use the wildcard character"\*" to represent all the partners. You can specify appropriate values of package, protocol and document definition to the Package, Protocol and Document Type parameters. Only the data that matches the specified type will be selected for archival. You can use the wildcard character"\*" to represent all the types.

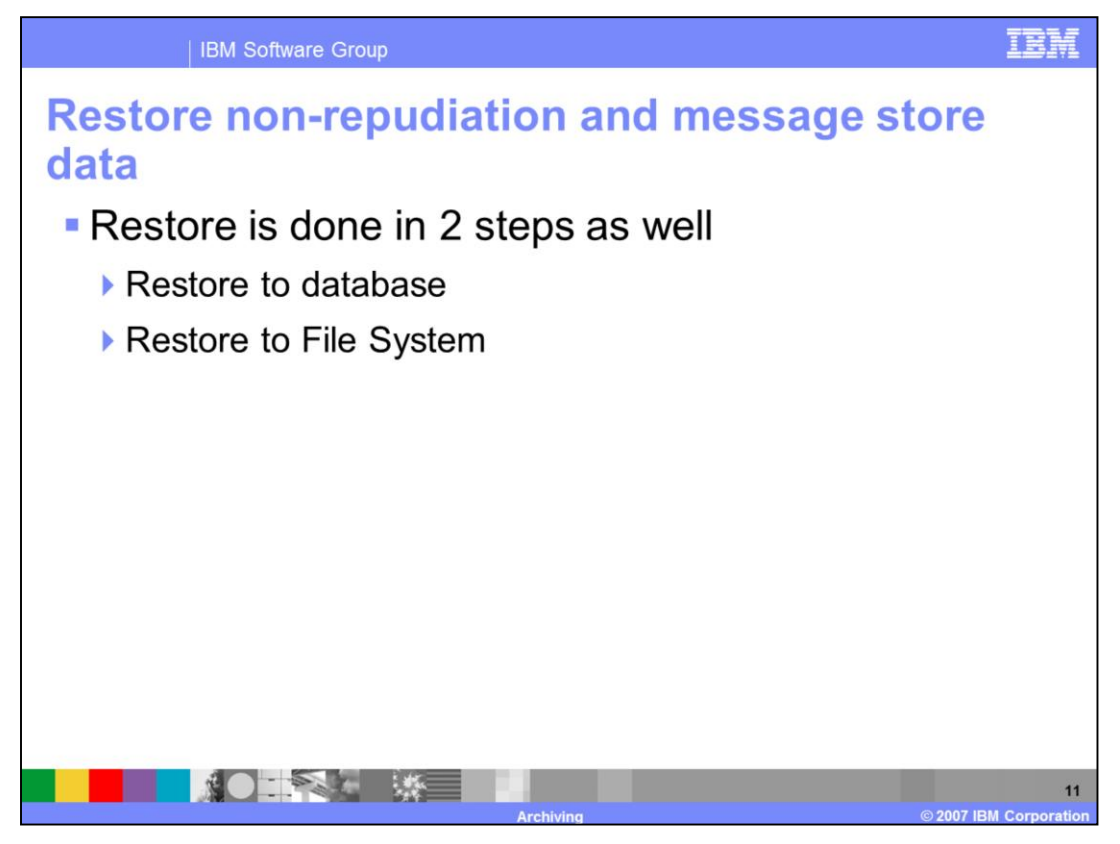

As with the archival process, restore is a two step process. You need to restore the database with the index data and the file system with the actual documents.

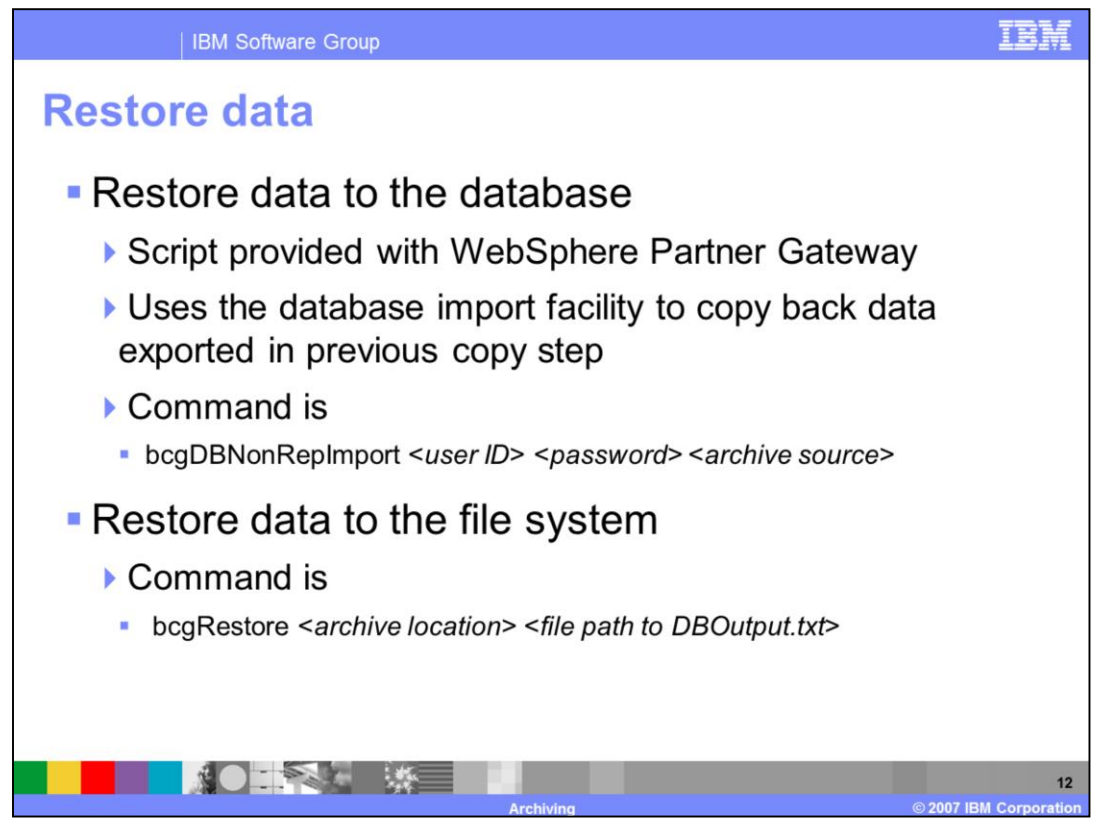

The first step in the restoration process is restoring the index information of the documents in the database. You can use the command shown in the slide to accomplish this. The command uses the import support provided by the database product for copying the data to the database. The parameters for this command are username, password to access the database and the archive source which contains the data that needs to be restored.

Once the file pointers are restored to the database, you can restore the documents back to the file system. You can use the bcgRestore command for this purpose. The parameters are the location of the data to be restored and the location of the *DBOutput.txt* file generated during archive which contains the list of all the files copied.

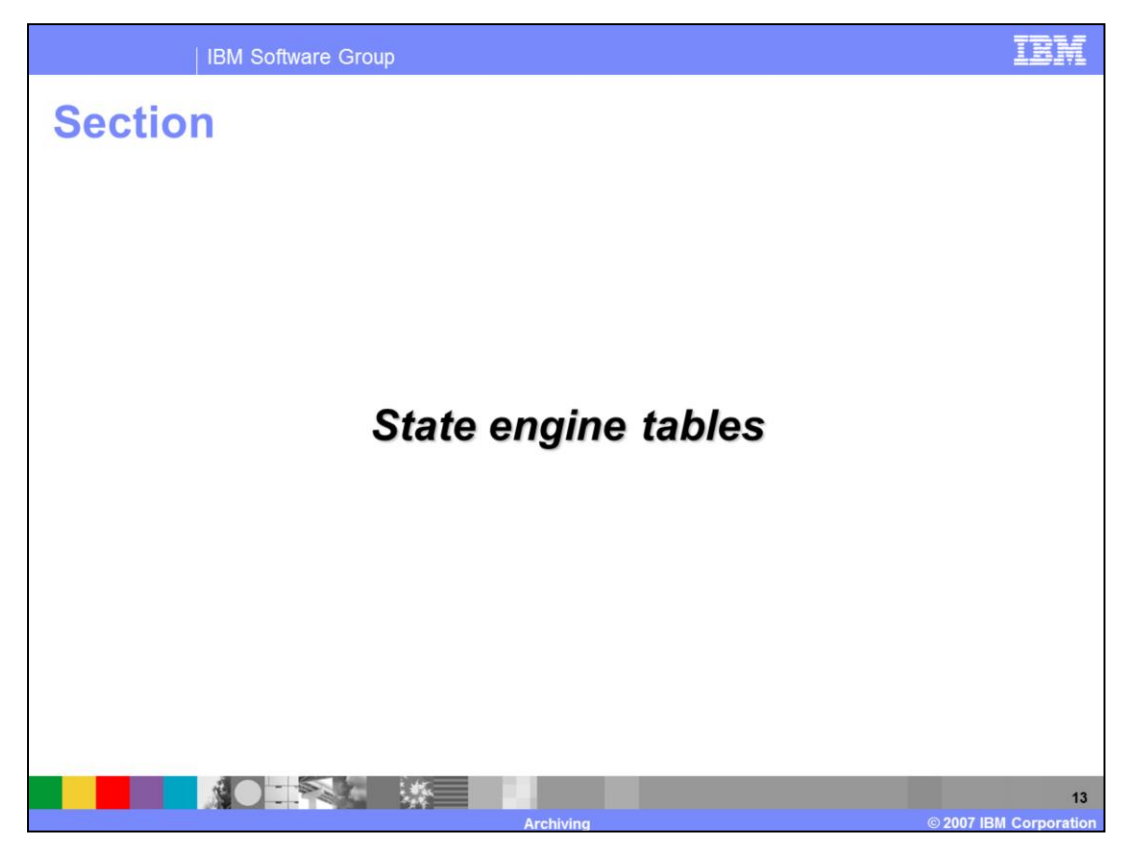

The next section covers the purging of data related to the state engine.

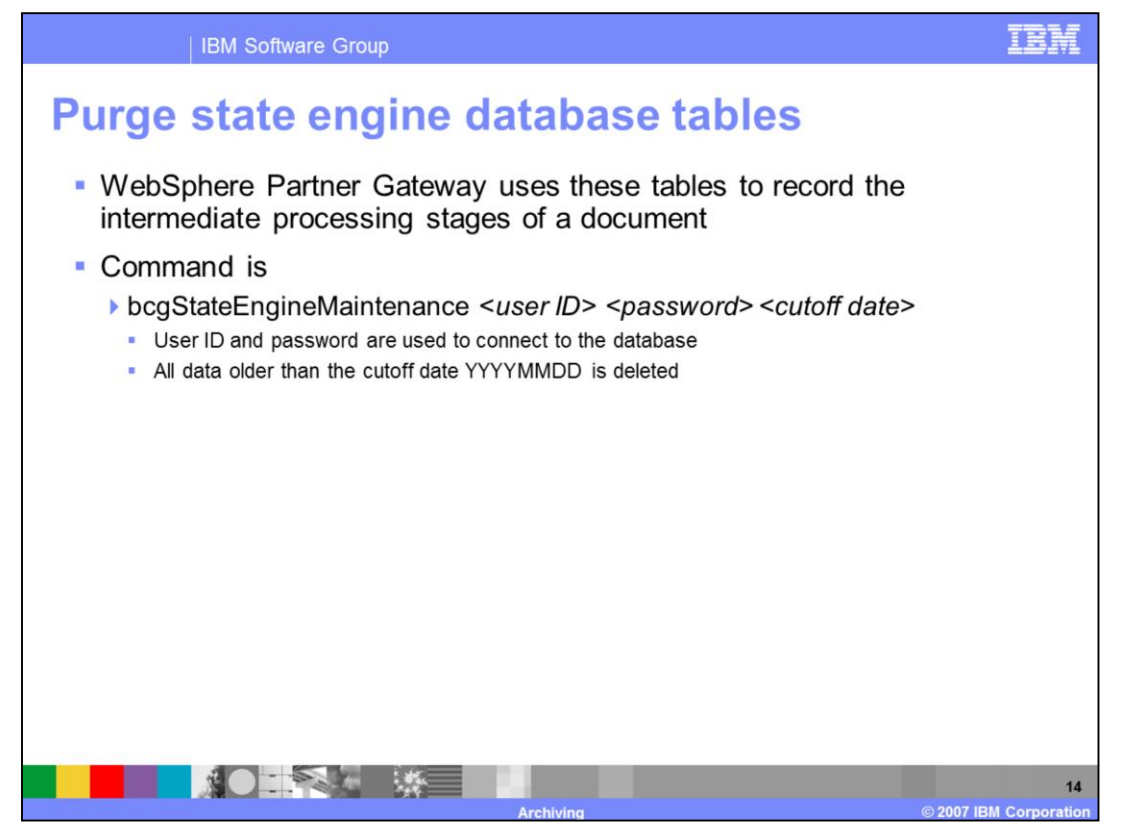

A protocol requires a specific sequence of request and responses. WebSphere Partner Gateway uses the state engine to determine "what to do next". For example, an Applicability Statement (AS) document may require that an MDN be sent in response. WebSphere Partner Gateway uses the state engine tables to record the intermediate processing stages of a document. You can purge the data from the state engine tables by using the command **bcgStateEngineMaintenance**. The command is a .bat script on Windows and a .sh script on Unix. **bcgStateEngineMaintenance** takes the parameters username, password of the user to access the database and a date which is used to filter and delete the data older than the specified date.

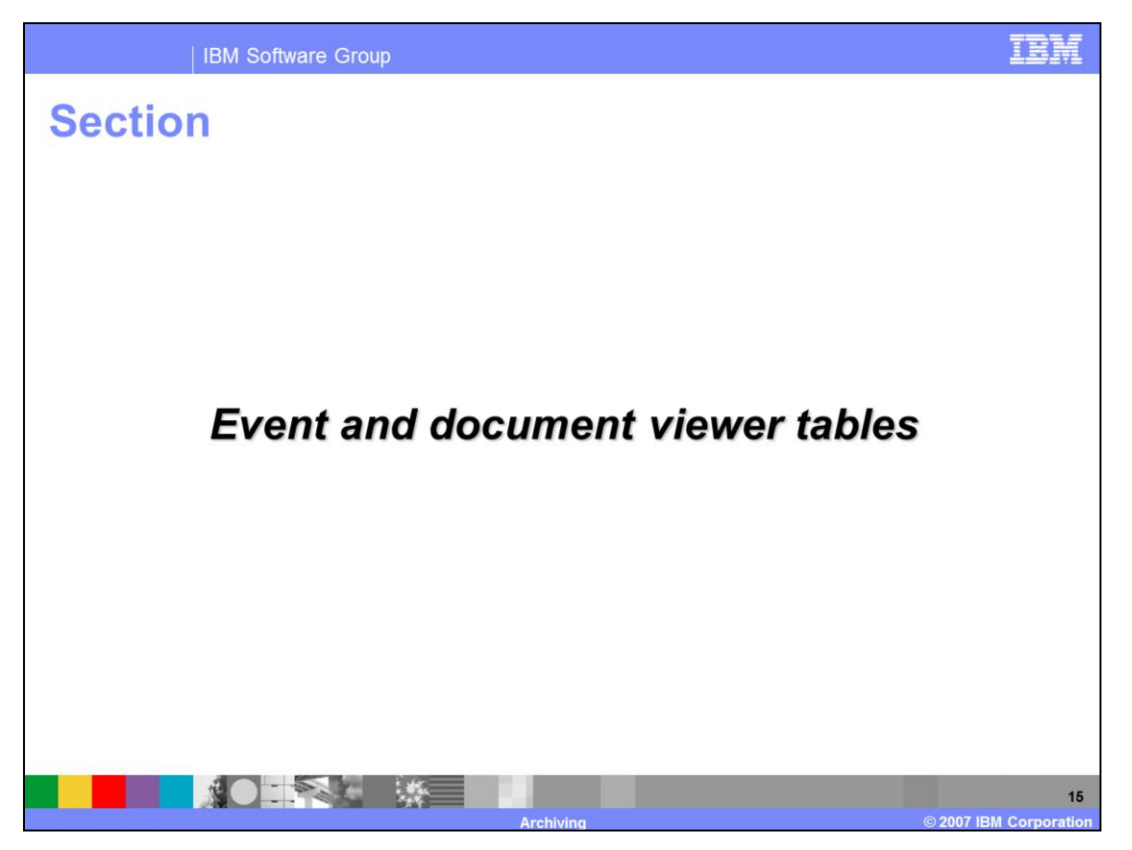

The next section covers the details of purging the data used by the event and document viewers in the community console.

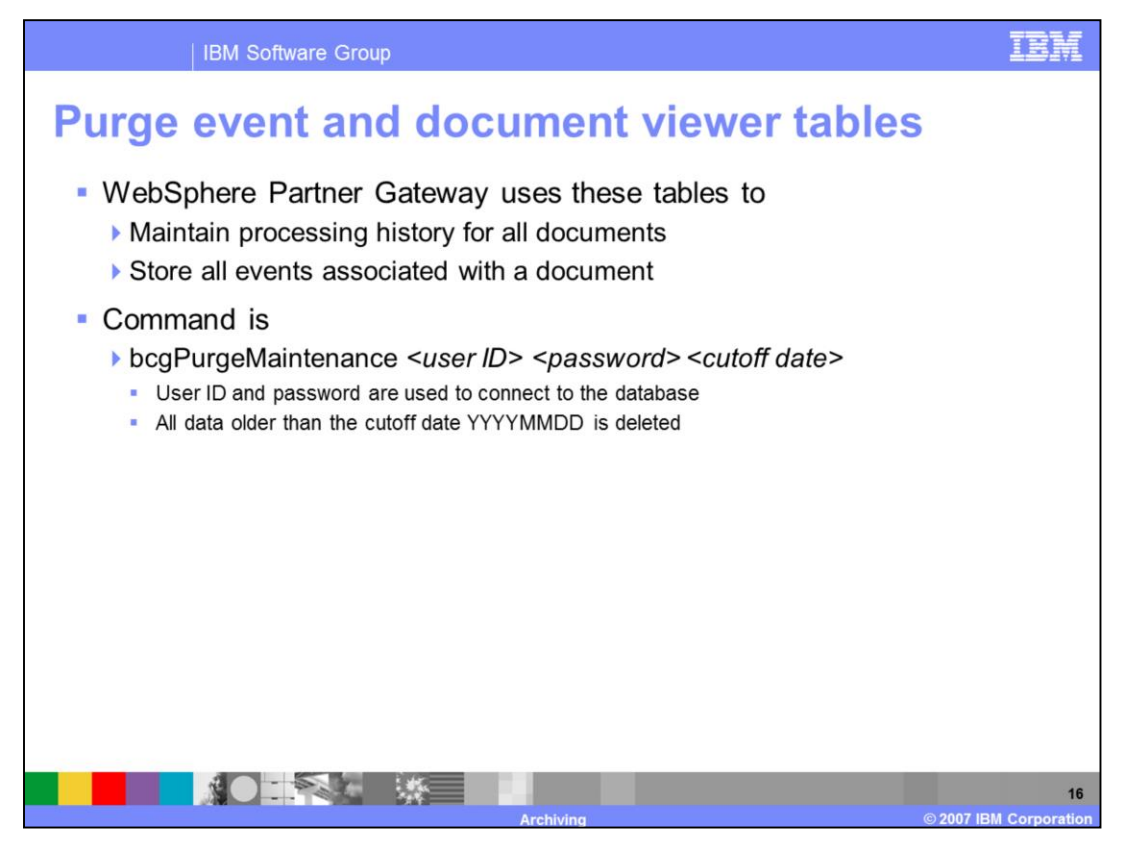

Document viewer is used to view the status of the currently processing and previously processed documents. With the event viewer, you can view the set of events generated as part of the document processing. WebSphere Partner Gateway stores the history of the documents processed and the events associated with the documents in the database tables. You can use the **bcgPurgeMaintenance** command to purge the data from these tables.

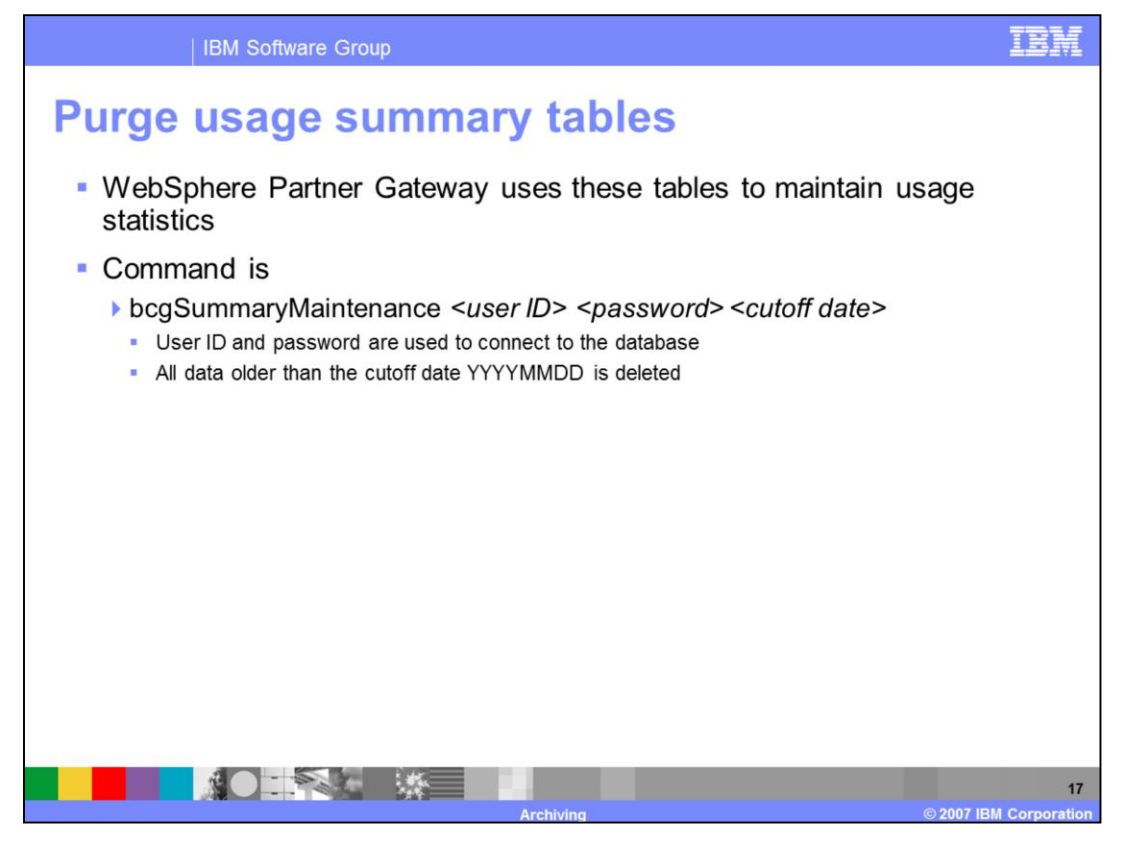

The statistics of the processed documents are accessed using the Document Analysis and Document Volume reports tool in the community console. The data related to these statistics is stored in the database tables. This data can be purged using the *bcgSummaryMaintenance* command.

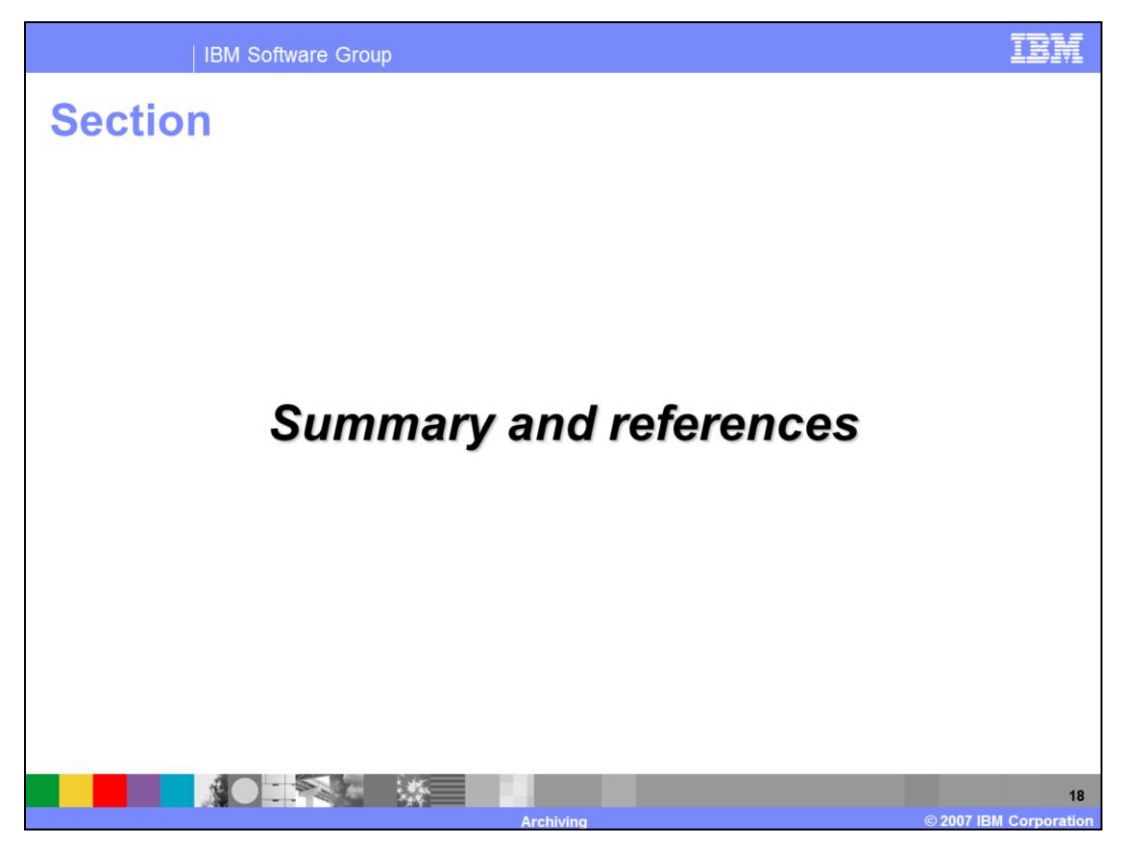

The next section covers the summary and references.

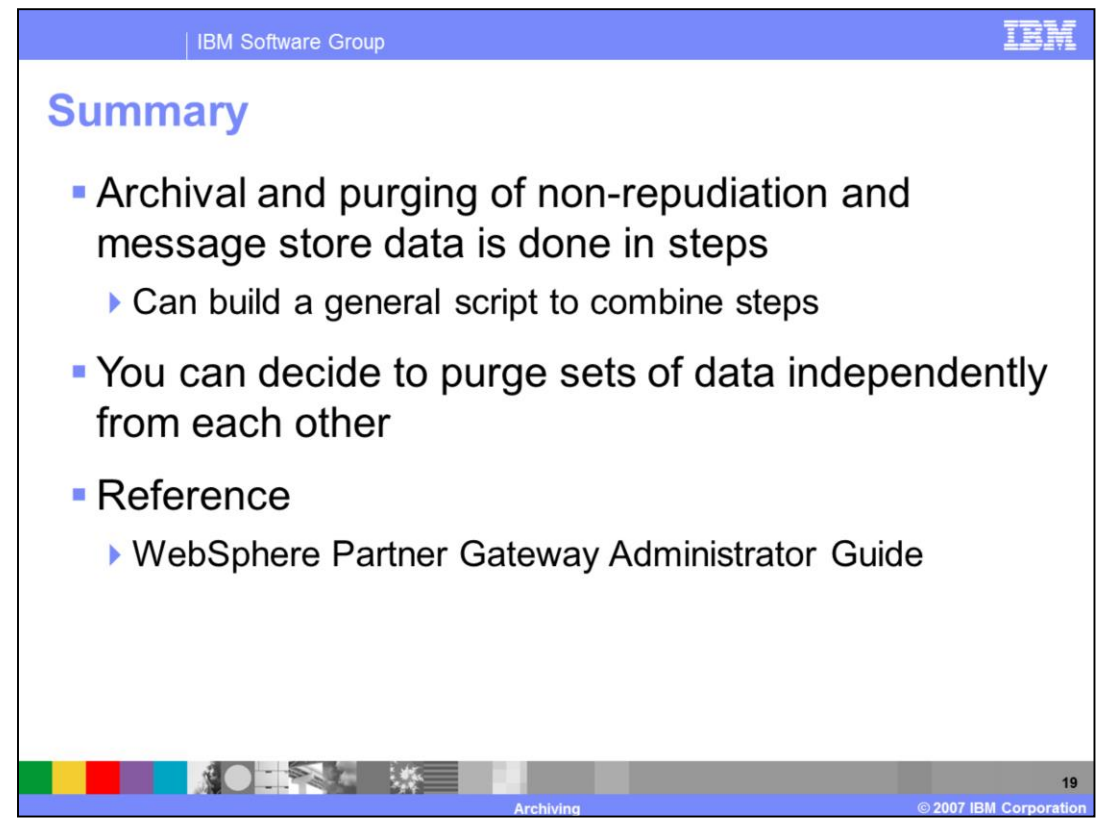

In summary, the presentation covered details on the archiving and purging of the data from the database and from the common file system. With V6.1 you can now filter the data being archived based on partner name, protocol, package and document type in addition to date.

## **Trademarks, copyrights, and disclaimers**

The following terms are trademarks or registered trademarks of International Business Machines Corporation in the United States, other countries, or hoth:

## DB<sub>2</sub> **IBM** WebSphere

Product data has been reviewed for accuracy as of the date of initial publication. Product data is subject to change without notice. This document could include technical inaccuracies or typographical errors. IBM may make

Information is provided "AS IS" without warranty of any kind. THE INFORMATION PROVIDED IN THIS DOCUMENT IS DISTRIBUTED "AS IS"<br>WITHOUT ANY WARRANTIES OF MERCHANTATY, EITHER EXPRESSION IMPLIED. IBM EXPRESSLY DISCLAIMS ANY W

IBM makes no representations or warranties, express or implied, regarding non-IBM products and services.

The provision of the information contained herein is not intended to, and does not, grant any right or license under any IBM patents or copyrights. Inquiries regarding patent or copyright licenses should be made, in writing, to:

IBM Director of Licensing IBM Corporation<br>North Castle Drive<br>Armonk, NY 10504-1785<br>U.S.A.

Performance is based on measurements and projections using standard IBM benchmarks in a controlled environment. All customer examples<br>described are presented as illustrations of how those customers have used IBM products a

© Copyright International Business Machines Corporation 2007. All rights reserved.

Note to U.S. Government Users - Documentation related to restricted rights-Use, duplication or disclosure is subject to restrictions set forth in GSA<br>ADP Schedule Contract and IBM Corp.

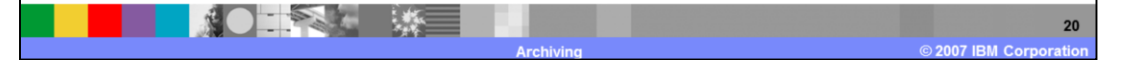